# Mslideshow マニュアル

Mslideshow は、指定したフォルダ以下にある、画像ファイルを検 索し、順番に画面に表示させます。 一般的なスライドショーは、画像を 1 枚ごと順に表示してゆきま すが、Mslideshow は、指定した分割数でスライドショーを行いま す。

大量にある画像をザッピングしたりするのに便利です。

## 画面分割数と分割パターン

分割数は、設定メニューから1~16面で選択 できます。

#### 表示間隔

表示間隔は 0.2 秒~ 60 秒の範囲で指定できます。

### ファイルを開く

スライドショーを行う画像が入っているフォルダを 指定します。

フォルダは上部のアドレスバー部分で指定して、 ファイル名部分は、「このフォルダ」文字を消さない 様にして下さい。開くをクリックする事で指定した フォルダがセットされます。

#### 検索して開く

スライドショーを行う画像が入っているフォルダを 開く前に、ファイル名の絞り込みを行えます。 例として、aaa を指定した場合、ファイル名に aaa が 含まれるファイルを抽出してスライドショーを行います。

制御(スライドショーの開始と停止) スライドショーのスタートと停止を行います。 リスタートは、ファイルの先頭からスライドショーを 開始します。

表示対象ファイルは以下の拡張子をものになります。

.jpg .jpeg .png .gif .bmp

#### その他

プログラムは多重起動ができます。 縦長の4画面を2つ開いて、別々のフォルダを同時に表示する事が可能です。 ※本プログラムの作成には細心の注意をはらっていますが、不具合等ありましたらメールにて問い合わせてください メールチェックはたまにしかできませんがご理解ください。 また、本プログラムを私用した事で、利用者に不利益等発生しても、当方は一切責任を持ちません。 個人の責任でご利用ください。

著作権と再配布について

本プログラムの著作権は百鬼企画にあります。 再配布は事由ですが、必ずダウンロードした ZIP パッケージを配布して下さい。

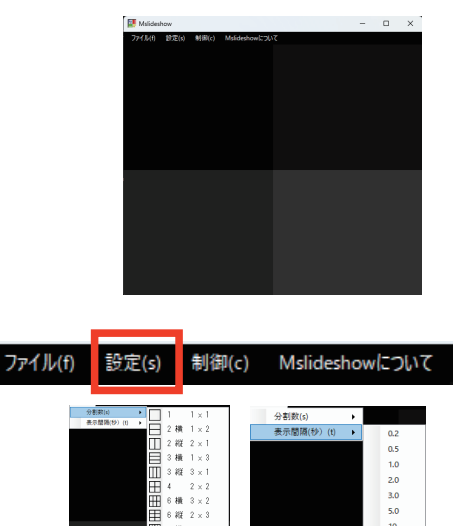

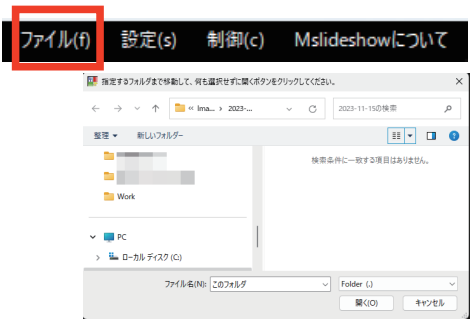

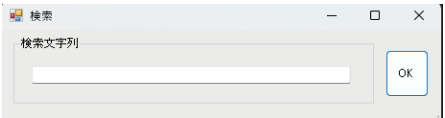

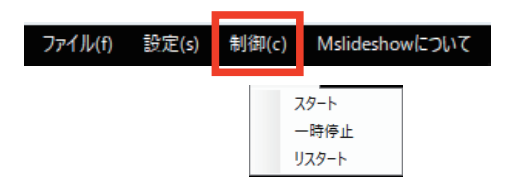